# **Welcome to EnCase Seminar !!**

*Security is <sup>a</sup> people problem…*

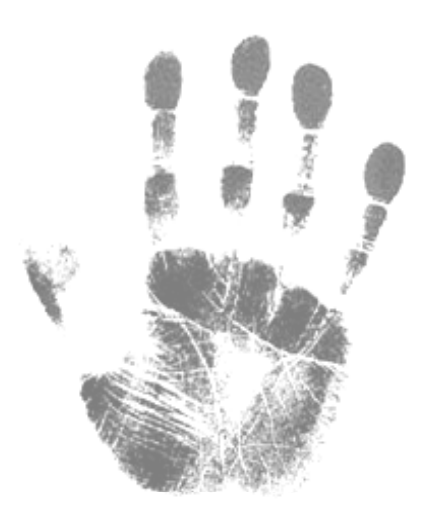

#### **Outline**

#### **Toward Understanding EnCase**

- $\bullet$ Week 1 : Hardware and File System Analysis (Chapter 1, 2)
- •Week 2 : Acquiring Digital Evidence (Chapter 4)
- $\bullet$ Week 3 : EnCase Concepts and Environment (Chapter 5, 6)
- $\bullet$ Week 4 : Understanding , Searching For, and Bookmarking Data (Chapter 7)
- $\bullet$ Week 5 : File Signature Analysis and Hash Analysis (Chapter 8)
- $\bullet$ Week 6 : Windows Operating System Artifacts – Part I (Chapter 9)
- $\bullet$ Week 7 : Windows Operating System Artifacts – Part II (Chapter 9)
- $\bullet$ **Week 8: Advanced EnCase (Chapter 10)**

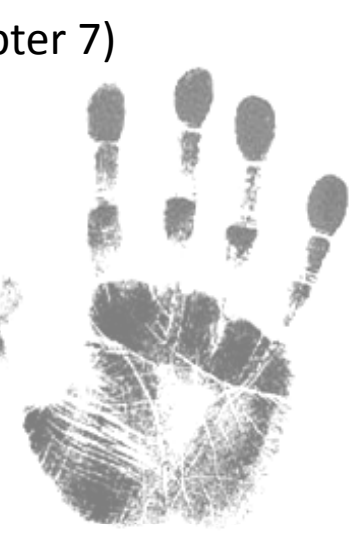

#### **Outline**

#### **Toward Understanding EnCase**

- •**• Week 1 : Hardware and File System Analysis (Chapter 1, 2)**
- •**• Week 2 : Acquiring Digital Evidence (Chapter 4)**
- •**• Week 3 : EnCase Concepts and Environment (Chapter 5, 6)**
- •**• Week 4 : Understanding , Searching For, and Bookmarking Data (Chapter 7)**
- •Week 5 : File Signature Analysis and Hash Analysis (Chapter 8)
- •Week 6 : Windows Operating System Artifacts – Part I (Chapter 9)
- $\bullet$ Week 7 : Windows Operating System Artifacts – Part II (Chapter 9)
- $\bullet$ **Week 8: Advanced EnCase (Chapter 10)**

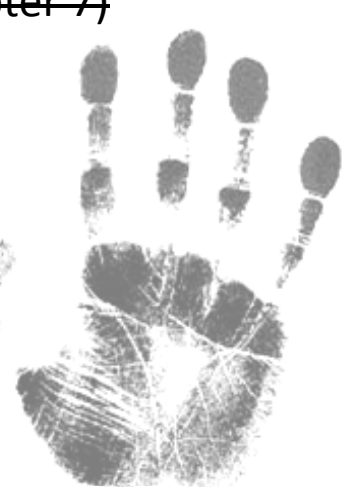

#### **Last week**

- $\bullet$ Windows dates and times
- $\bullet$ Adjusting for time zone offsets
- $\bullet$ Recycle Bin and INFO records
- $\bullet$ **• Windows Vista Recycle Bin**
- •• Link files
- $\bullet$ Windows 2000, XP, and Vista folders
- $\bullet$ Recent folder

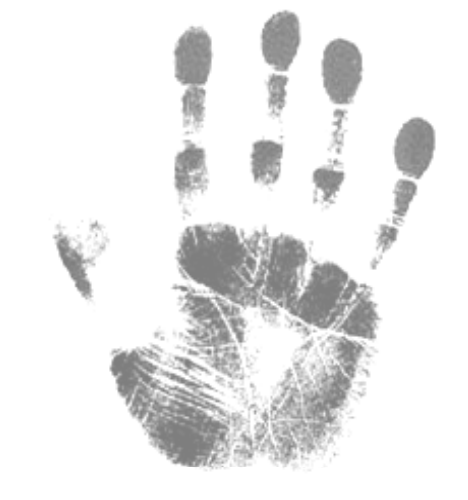

## **Temp Folder (1)**

- $\bullet$ **• MS-DOS** and **Microsoft Windows**, set by the *environment variable 'TEMP'* 
	- *C:\Temp*
	- *%WINDIR%Temp*

- $\bullet$ **XP** : C:\Documents and Settings*\% UserName %\Local Settings\Temp*
- $\bullet$ **Vista** : C:\Users*\%UserName% %UserName%\AppData AppData\Local\Temp*

 $\bullet$ ● it's still user relocatable…

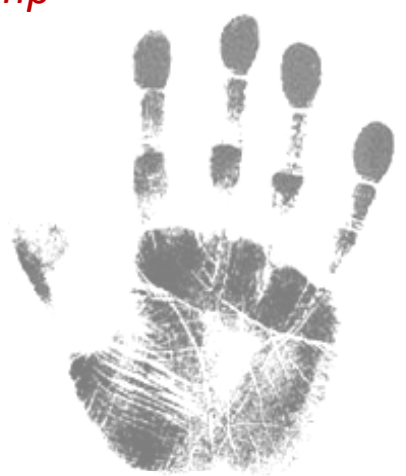

#### **Temp Folder (2)**

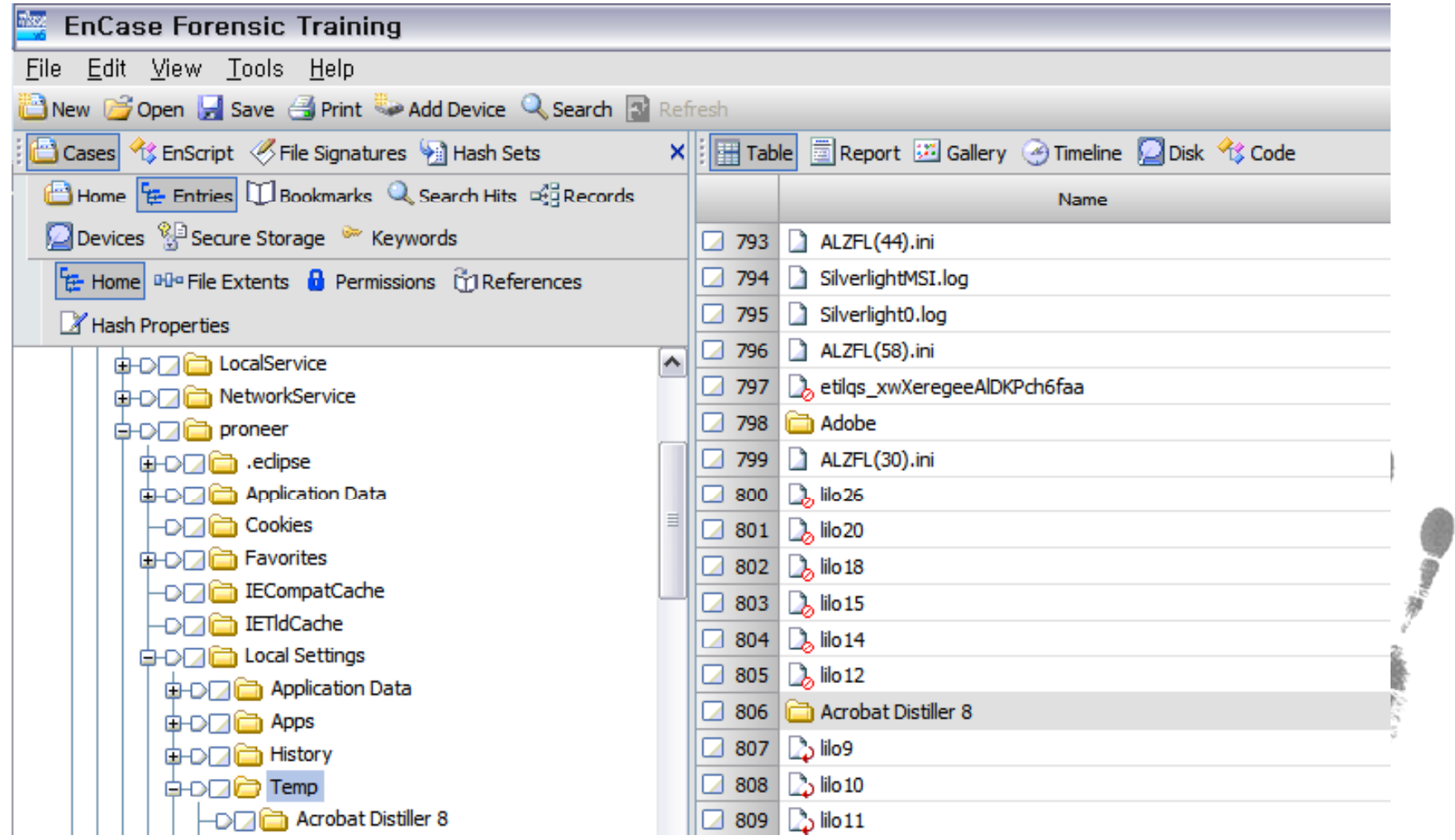

### **Temp Folder (3)**

- •Temporarily store files
- $\bullet$  Often programs create working copies of open documents (changing extension)
	- *good place to look after running <sup>a</sup> file signature analysis*

- $\bullet$ Some programs deleted them when done, leave *behind their garbage*
- •*hidden or backup copies* of files
- •Programs often write their temporary *install files and folders*

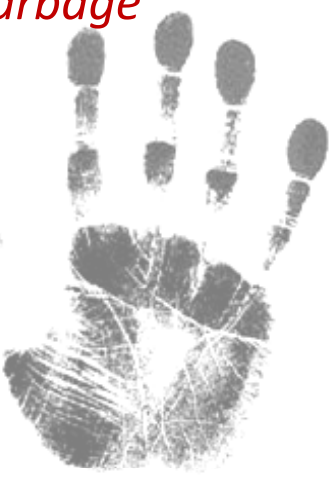

#### **Favorites Folder (1)**

- $\bullet$ C:\Documents and Settings\%UserName%\Favorites
- $\bullet$ *Internet shortcut files* for Microsoft Internet Explorer
- $\bullet$ Have an extension of *.url (Uniform Resource Locator)*
- $\bullet$ • A URL file has a unique header "[InternetShortcut]"

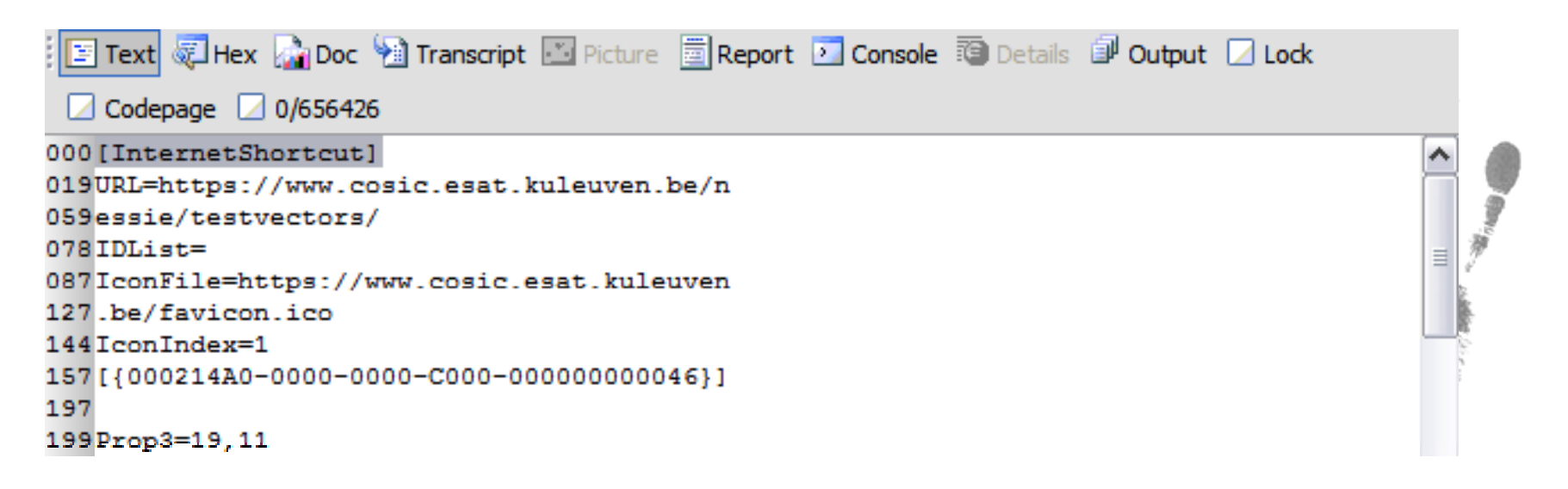

### **Favorites Folder (2)**

 $\bullet$ Default favorites can *depending on the Windows version and Service Pack*

- $\bullet$ Some users may *add user‐defined sites*
- $\bullet$ • Some *programs may add a URL to their company site*
- $\bullet$ **Soma** *malicious code may add* **without the user's knowledge**

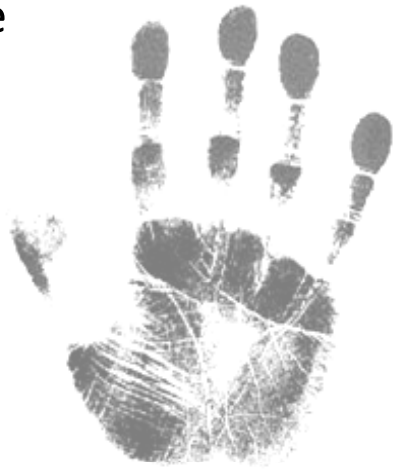

#### **Cookies Folder**

- $\bullet$ **XP**: C:\Documents and Settings\%UserName%\Cookies
- $\bullet$ **Vista** : C:\Users*\%UserName%\AppData\Roaming\Microsoft\Windows\Cookies*
- $\bullet$ • Created by websites and placed on the user's local computer
- $\bullet$ Name form : *user name@domain name.txt*
- $\bullet$ The total cookie files is *under the management of an index.dat file*

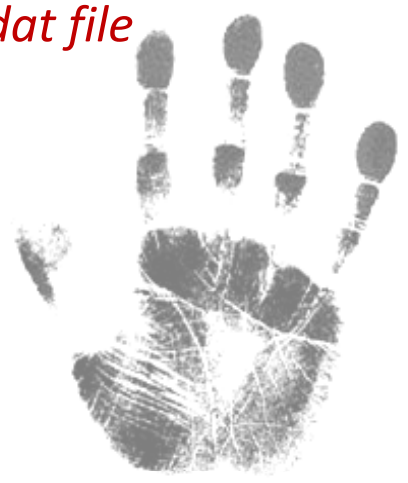

#### **Cookies Folder**

```
000 PREF
005ID=813e73491332f368:TM=1256208169:LM=125
0456208169:S=H9m5q8oQiSgEqI0k
072 google.com/
0841024
0891469160064
10030183591
1091697164960
12030036740
129*
```
Cookie name Cookie value Host/path for the web server Expiration time (low) Expiration time (high) Creation time (low) Creation time (high) Record delimiter (\*)

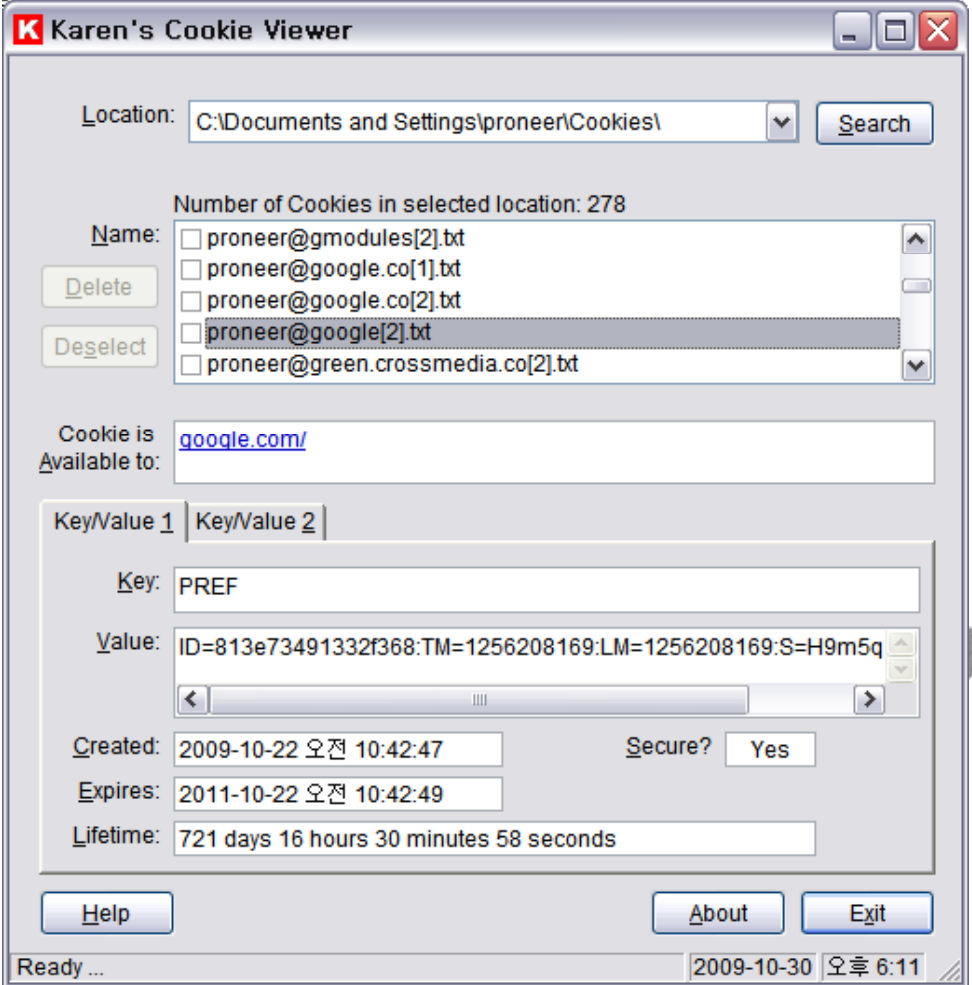

#### **History Folder**

- $\bullet$ **8 XP**: C:\Documents and Settings\%UserName%\Local Settings\History\History.IE5
- $\bullet$ **Vista** : C:\Users*\%UserName%\AppData\Local\Microsoft\Windows\History\History.IE5*

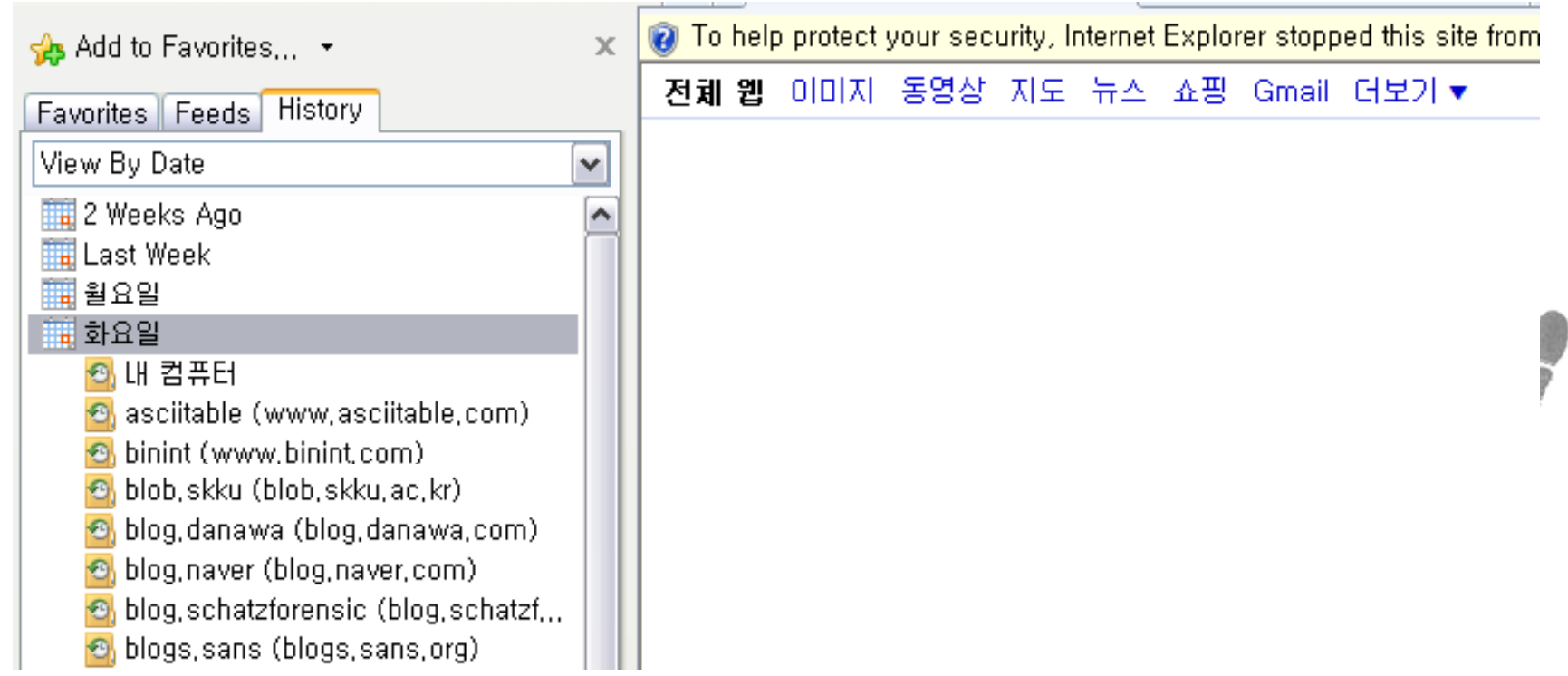

#### **History Folder**

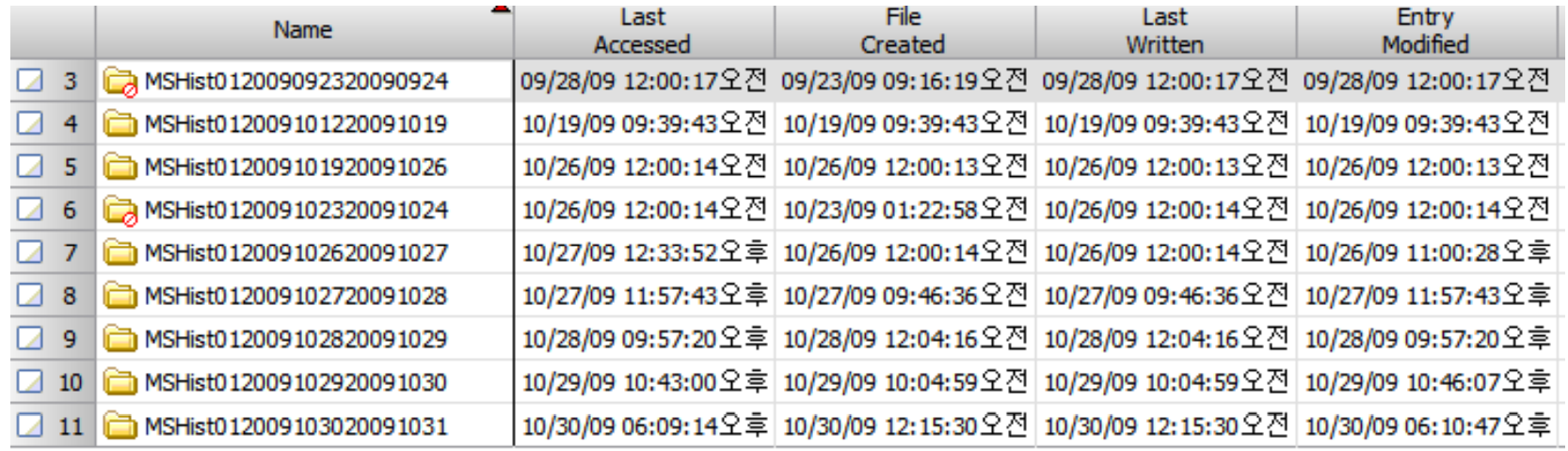

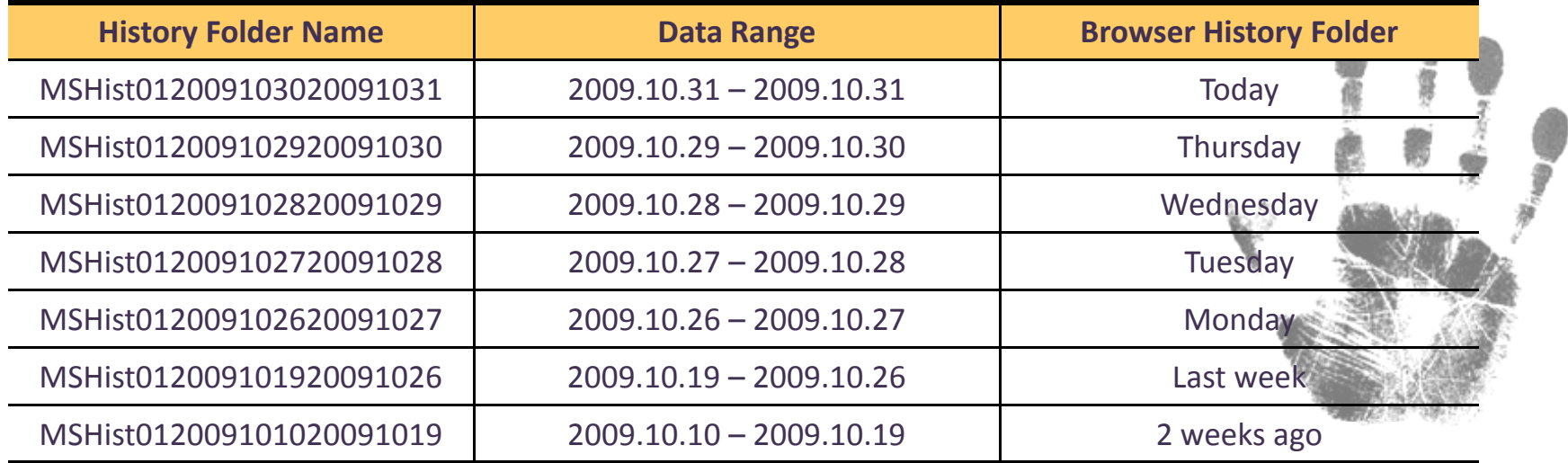

#### **History Folder**

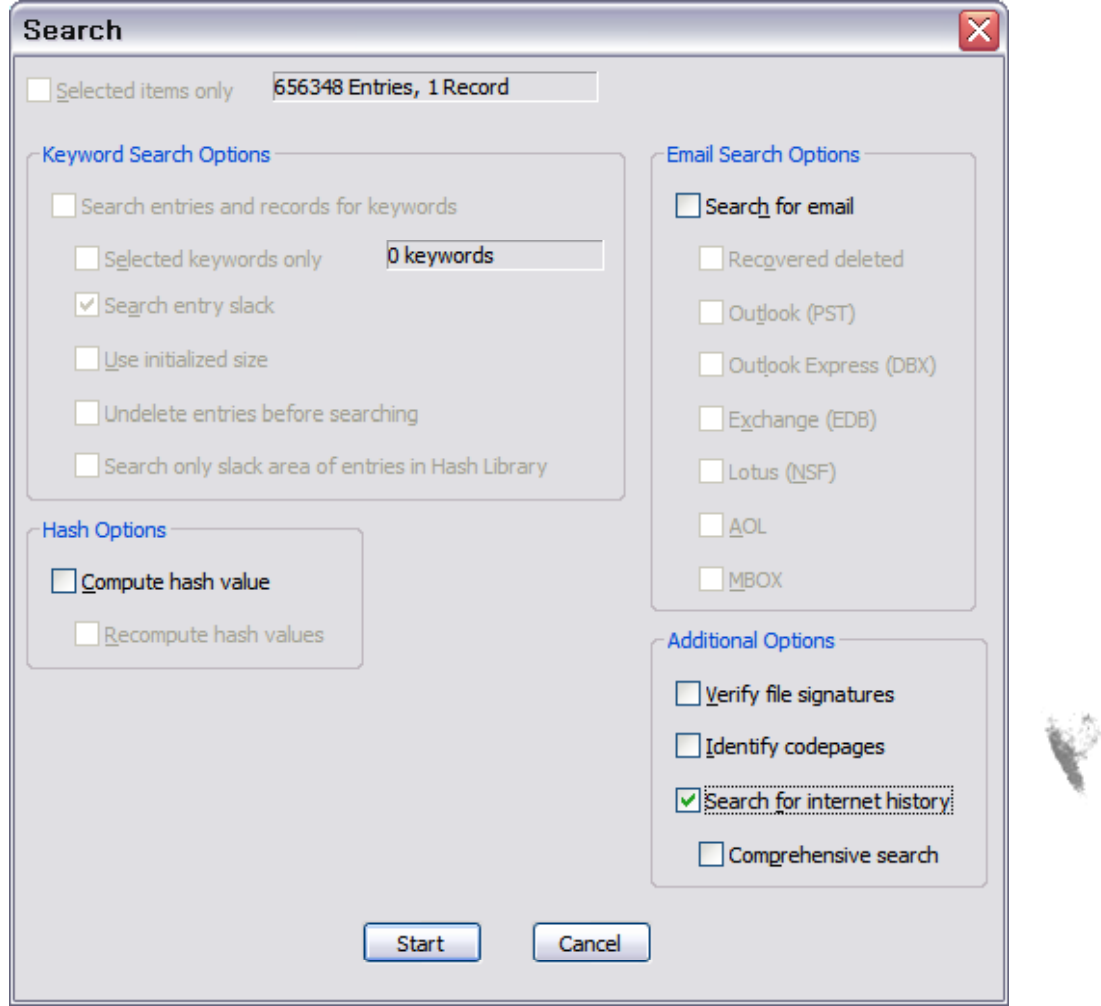

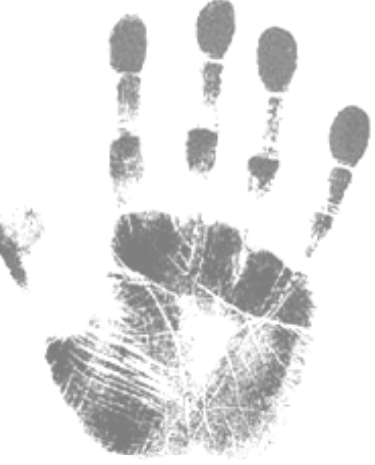

#### **History Folder**

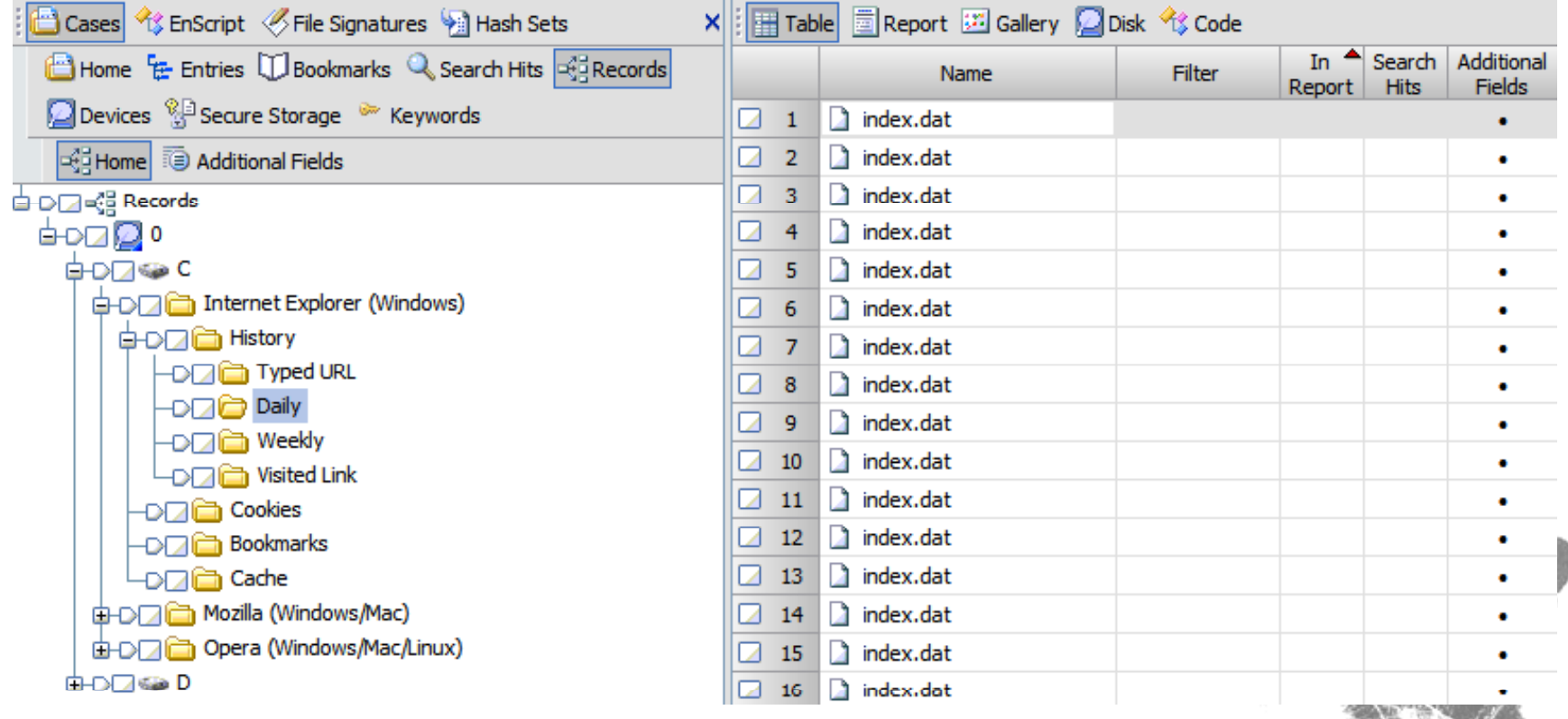

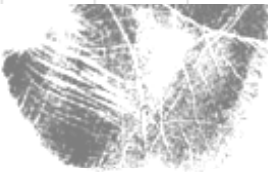

#### **Temporary Internet Files**

- $\bullet$ **8 AP** : C:\Documents and Settings \%UserName%\Local Settings\Temporary Internet Files
- $\bullet$ **Vista** : C:\Users*\%UserName%\AppData\Local\Microsoft\Windows\Temporary Internet*

#### *Files*

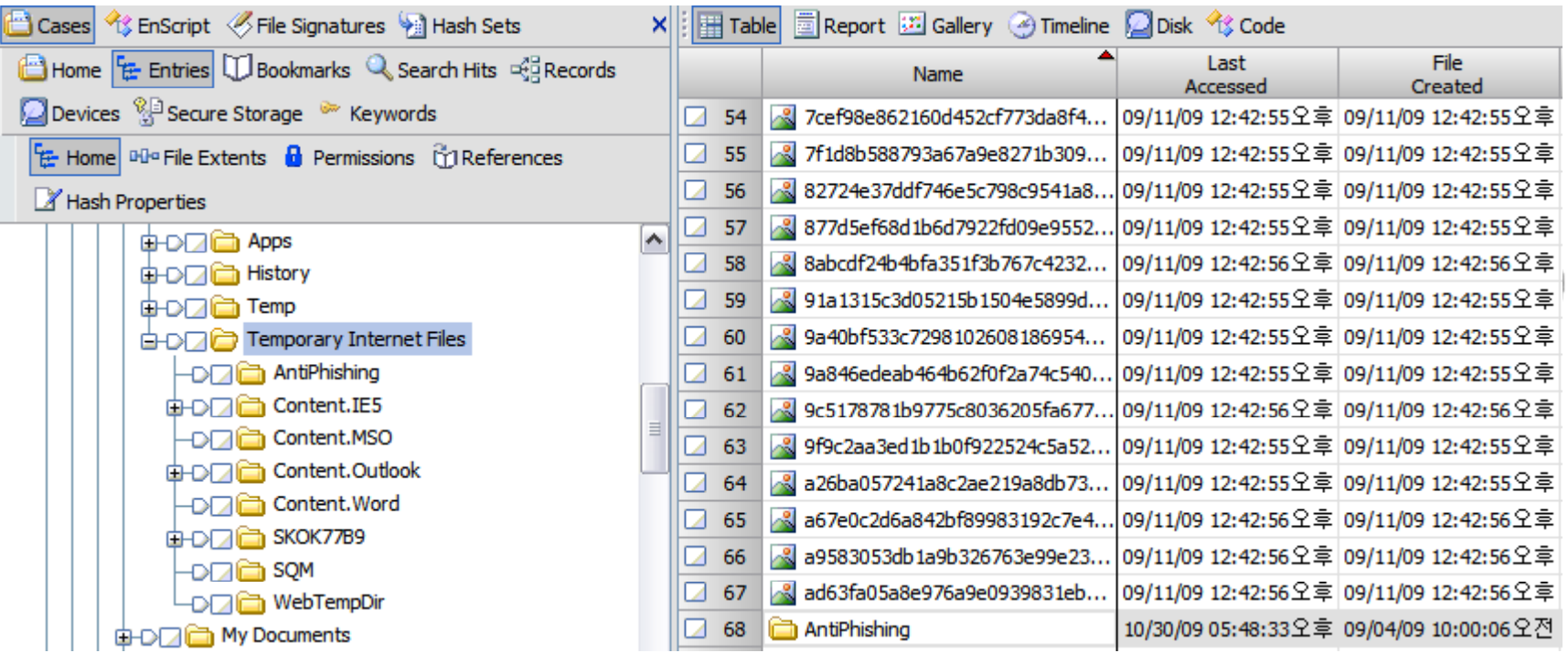

#### **Swap File**

- $\bullet$ Windows and other OS have *<sup>a</sup> limited supply of RAM with which to function*
- $\bullet$  When run out of RAM, write some of the data *dedicated purpose is to cache RAM memory page file*
- $\bullet$ Located in the root of the system drive (*pagefile.sys*)

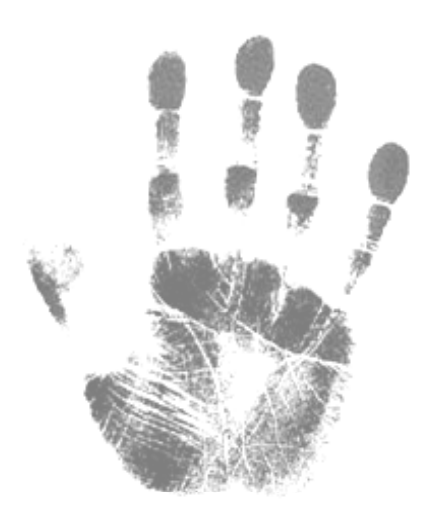

#### **Swap File**

 $\bullet$ HKLM\SYSTEM\CurrentControlSet\Control\Session Manager\Memory Management

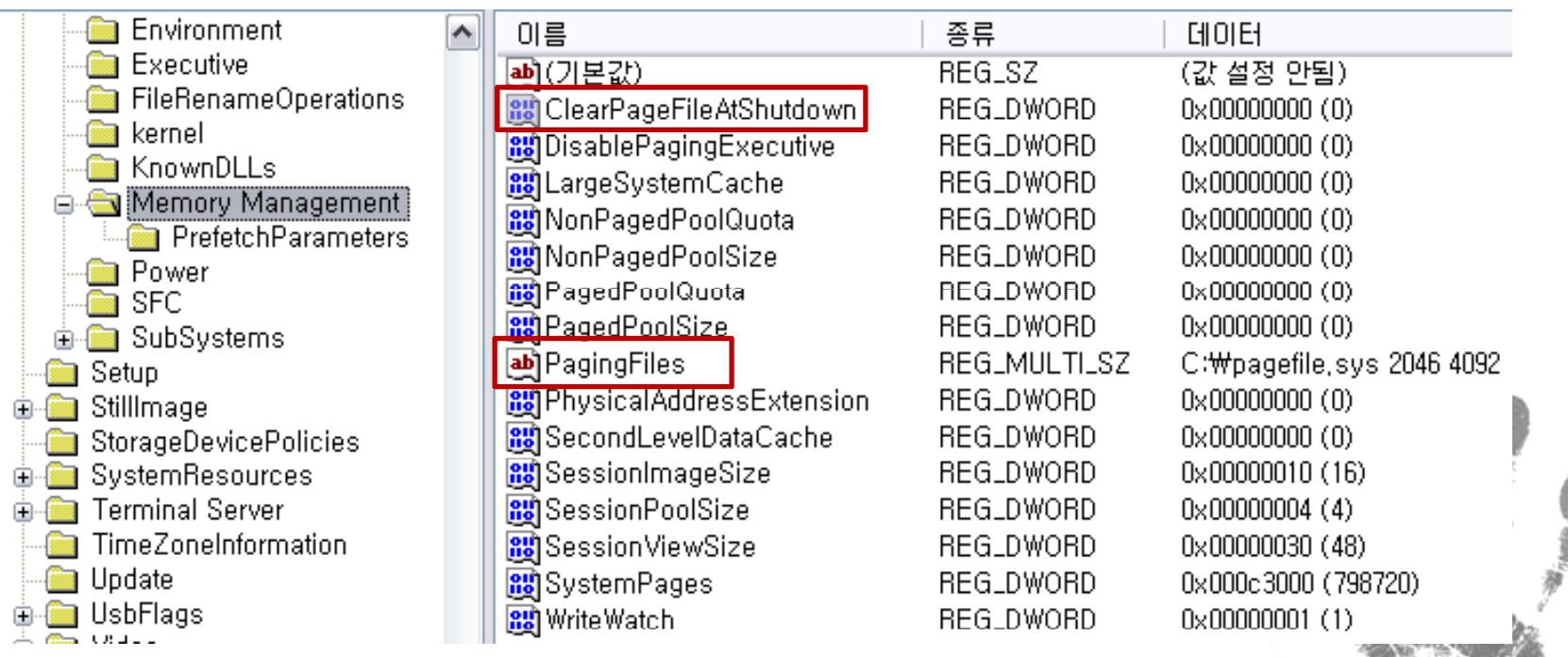

#### **Hibernation File**

- $\bullet$ **•** Windows 2000, XP, and Vista *have a "hibernate" option*
- •• For a machine to power off, the contents of RAM must be written to a file
	- *hibernation file (hiberfil.sys),*
	- located in the root of the system drive

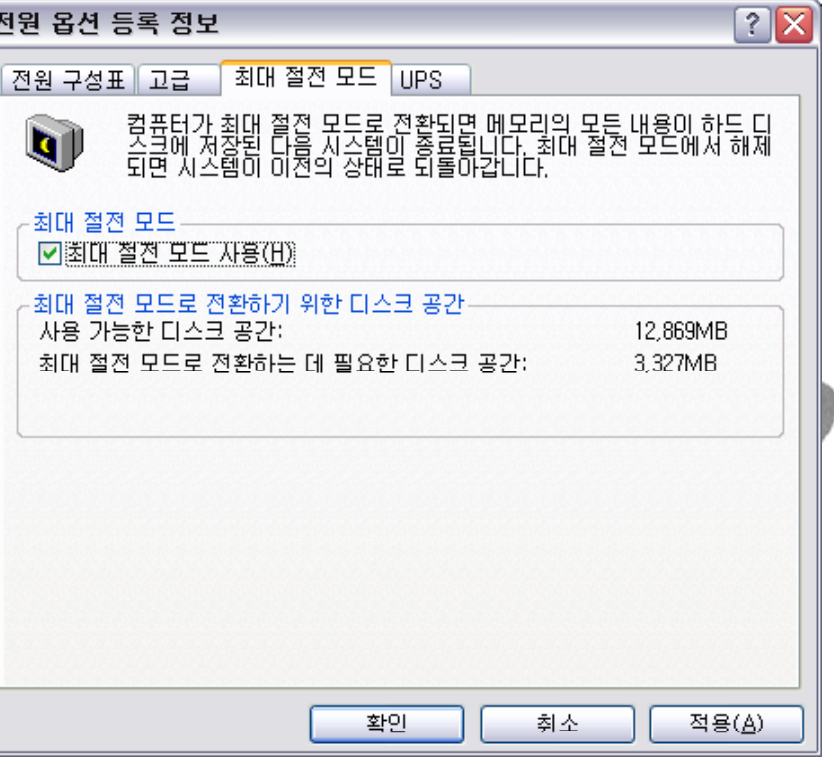

### **Print Spooling**

 $\bullet$ skip…

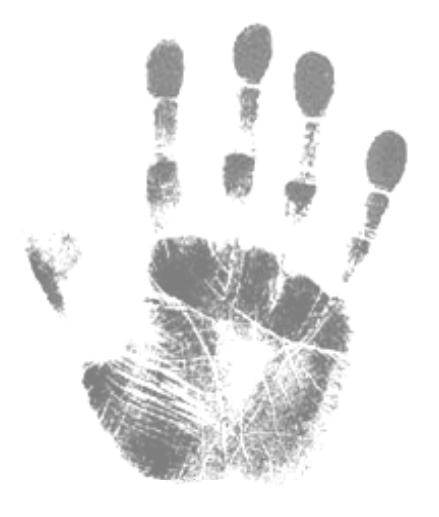

#### **Legacy Operating System Artifacts**

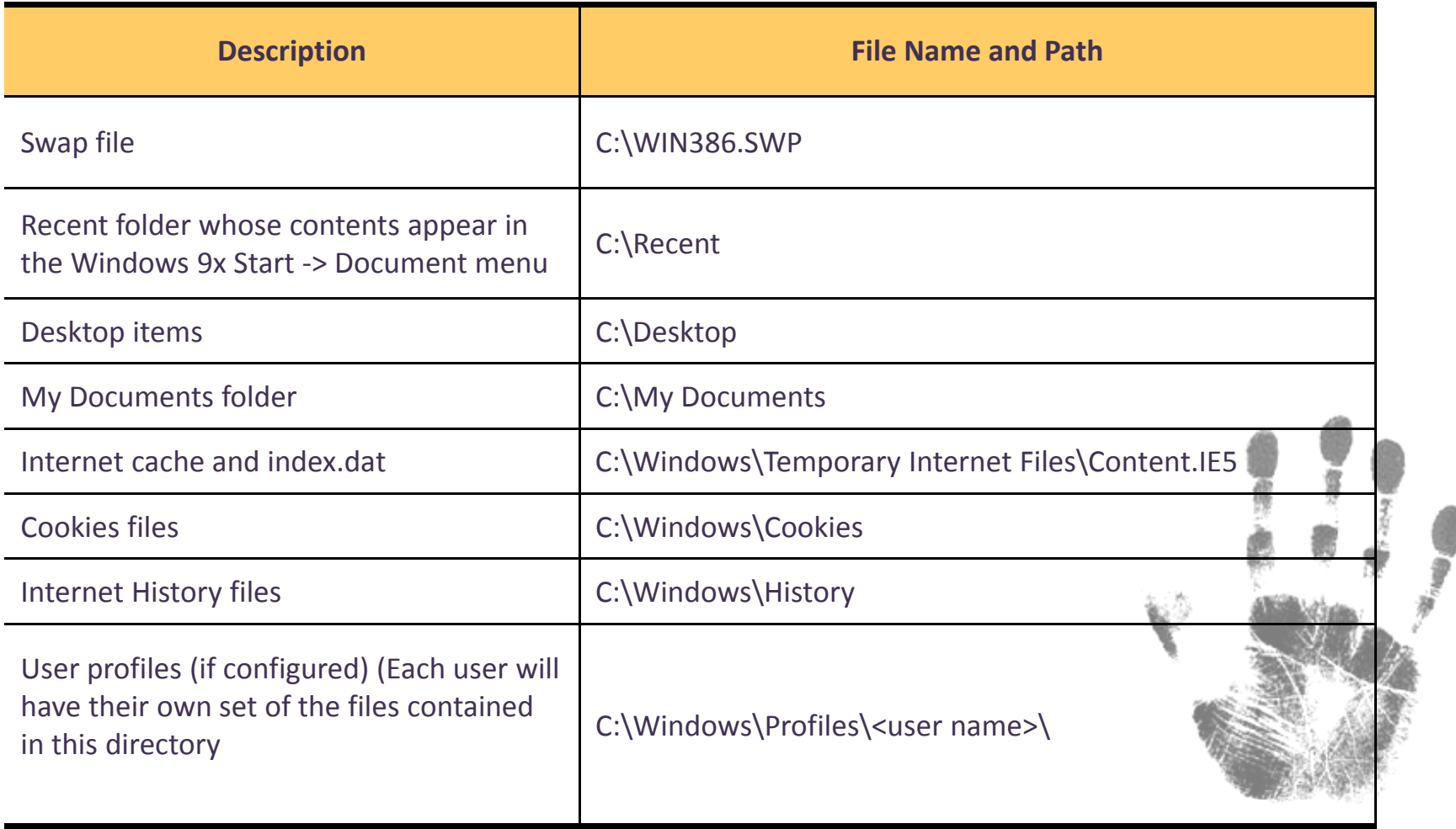

### **Windows Vista Volume Shadow Copy**

 $\bullet$ skip…

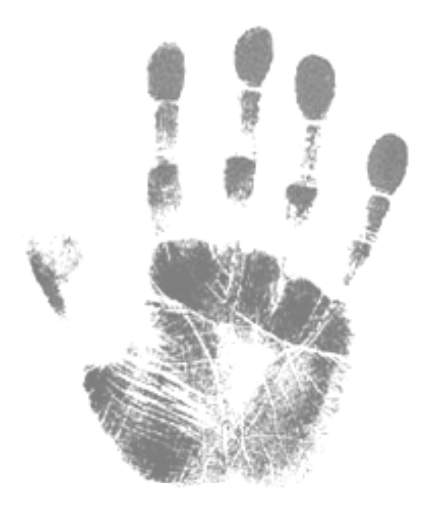

#### **Windows Event Logs**

- $\bullet$ **• Kinds of Information Available in Event Logs** 
	- Default Setting : *No auditing*

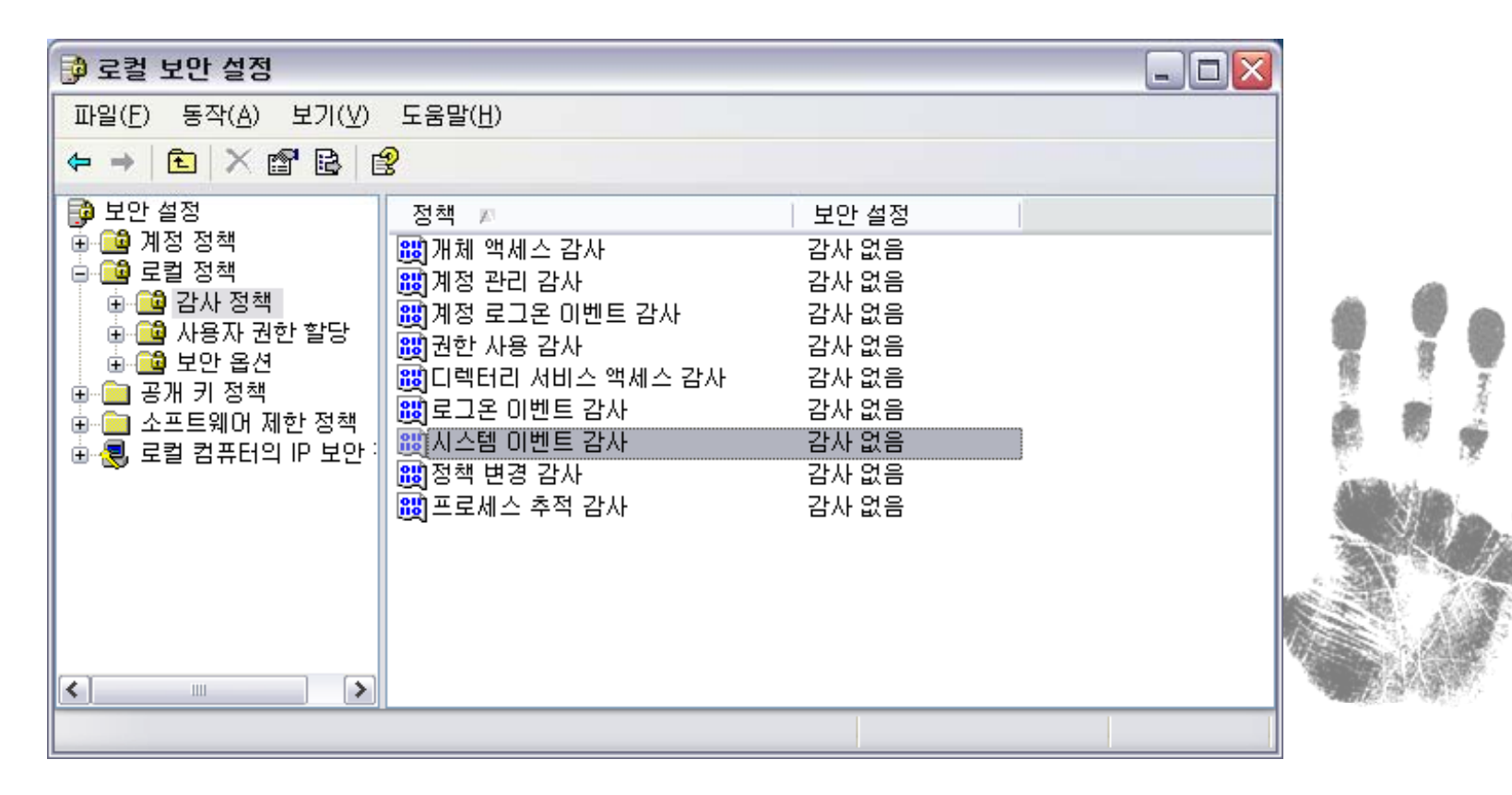

#### **Windows Event Logs**

- $\bullet$ • Windows, except for Windows Vista, stores data in three file in the folder C:\Windows\System32\config :
	- *SecEvent.Evt* : The Security event log
	- *SysEvent.Evt* : The System event log
	- *AppEvent.Evt* : The Application log

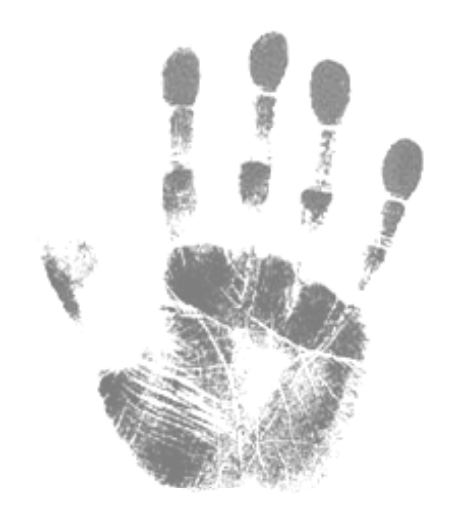

#### **Windows Event Logs**

 $\bullet$ • Windows, except for Windows Vista, stores data in three file in the folder

C:\Windows\System32\config :

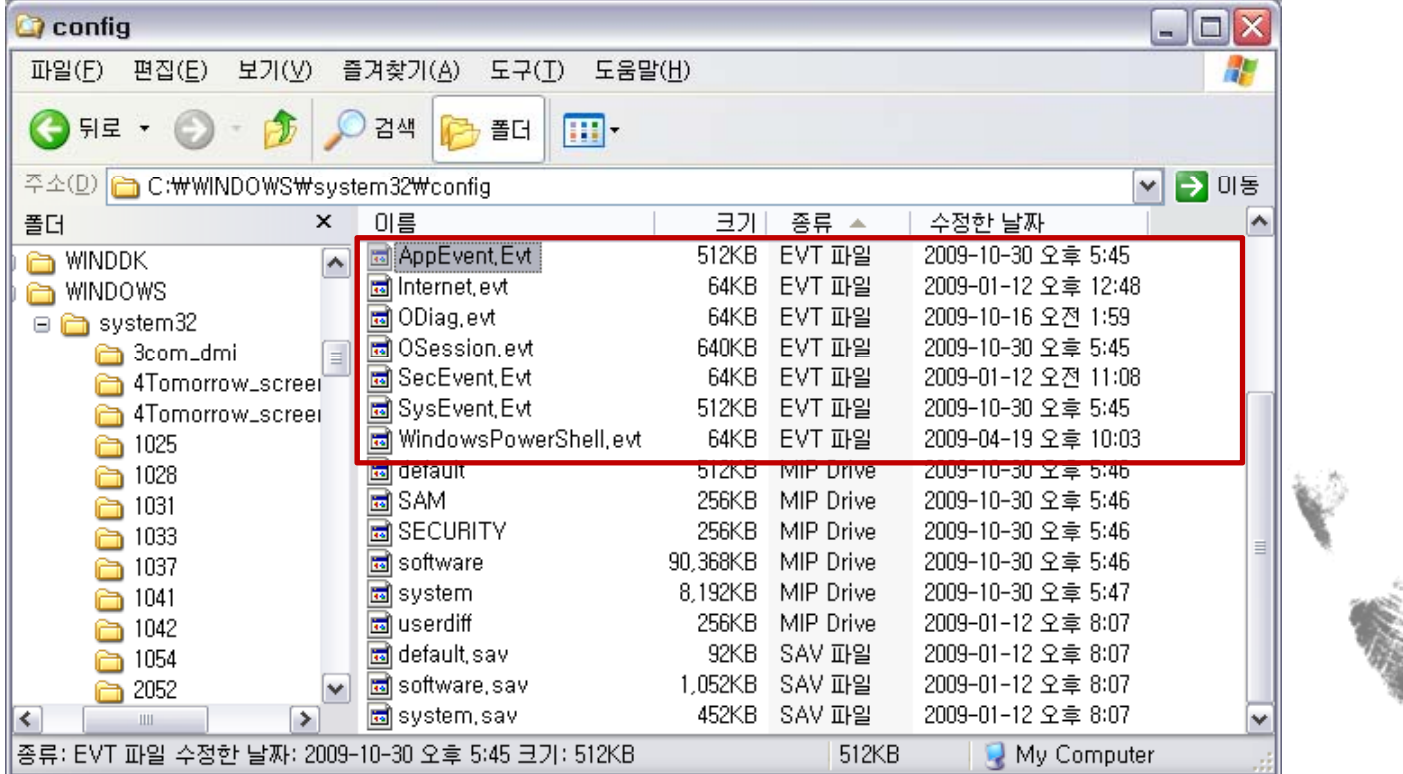

#### **Windows Event Logs**

 $\bullet$ Natively Event Viewer

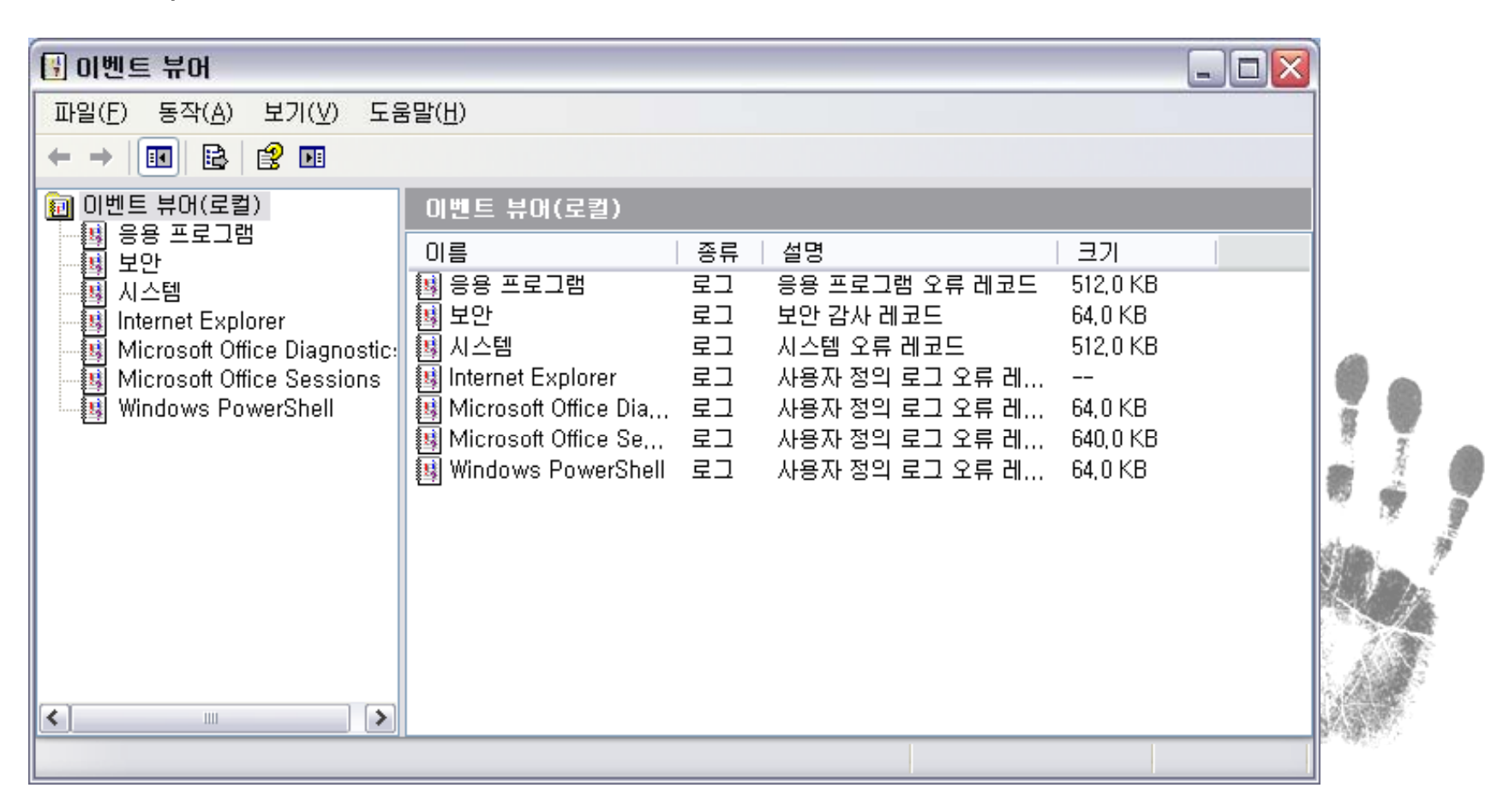

#### **Windows Event Logs**

#### •Determining Levels of Auditing

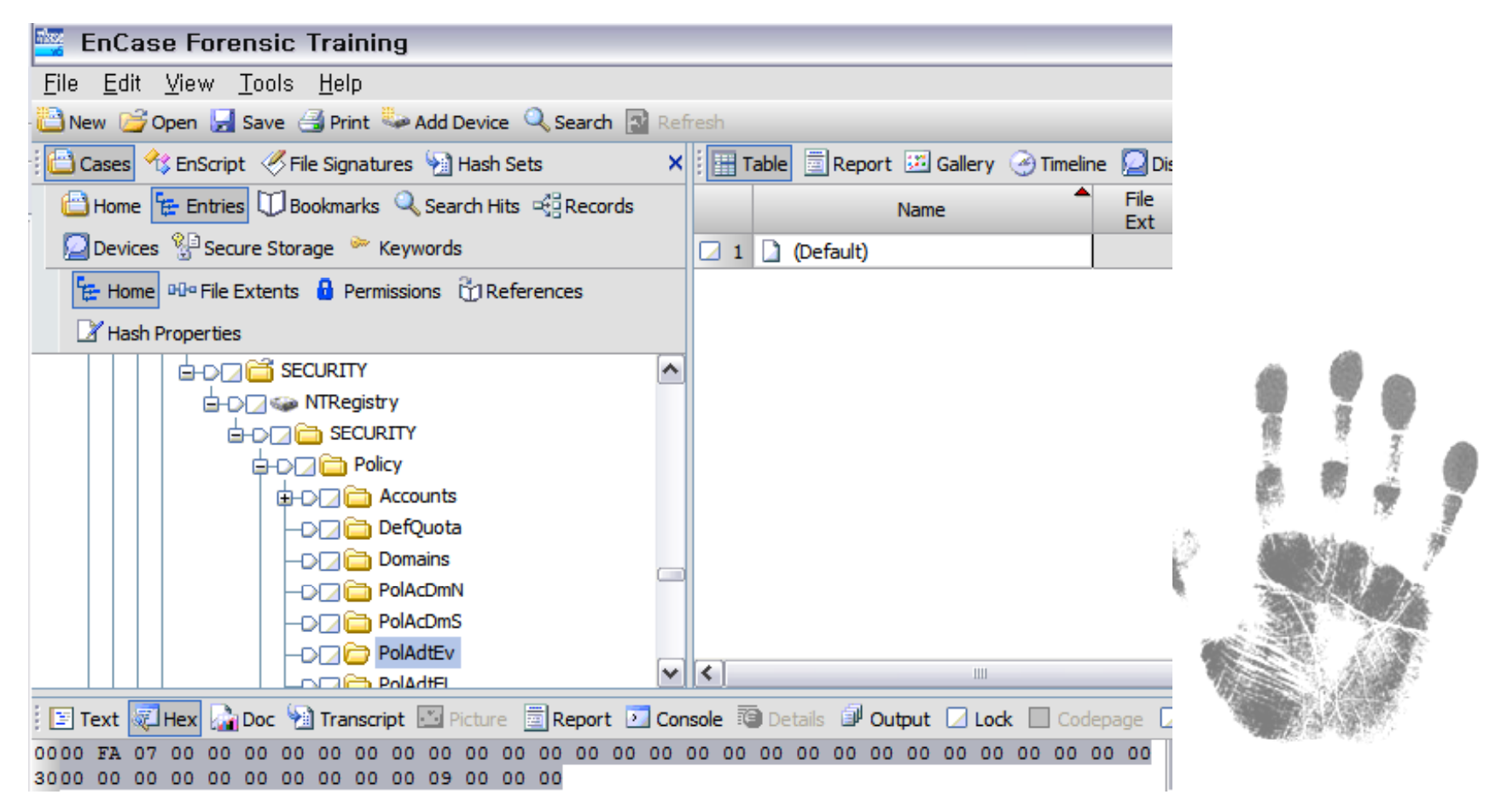

#### **Windows Event Logs**

#### •Determining Levels of Auditing

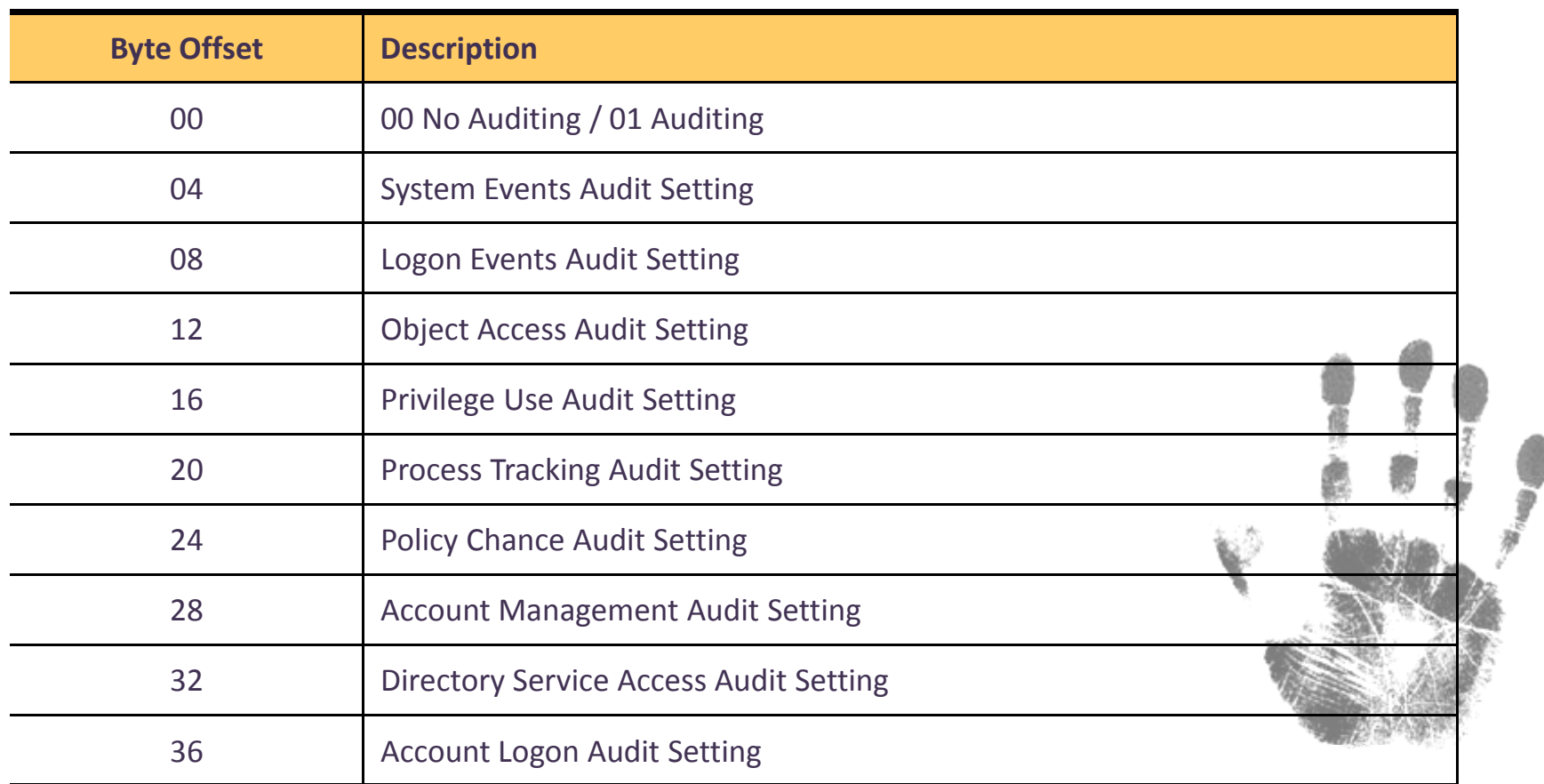

#### **Windows Event Logs**

- •• Windows Vista, C:\Windows\system32\winevt\logs :
	- *Security.Evtx* : The Security event log
	- *System.Evtx* : The System event log
	- *Application.Evtx* : The Application log

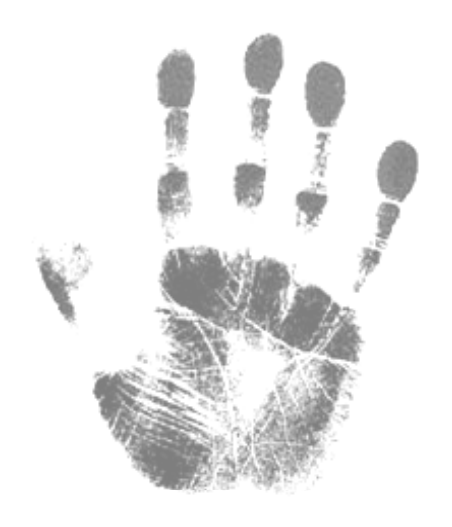

#### **Exercise 9.1**

 $\bullet$ Windows Artifacts Recovery :

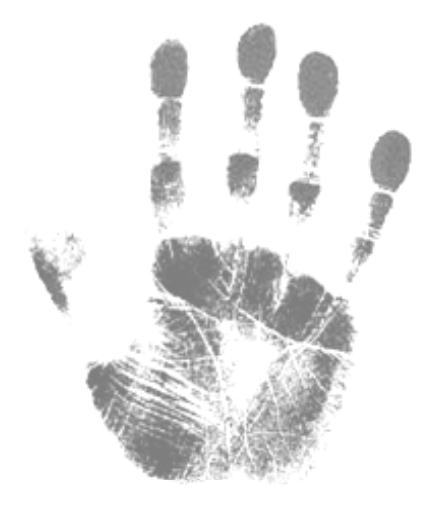

## **Question & Answer**

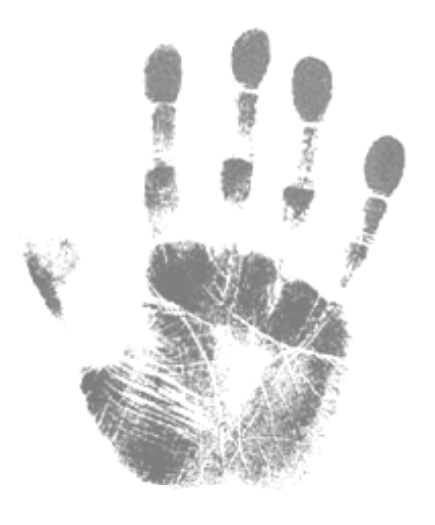